# moovit 鷺01 バスタイムスケジュールと路線図

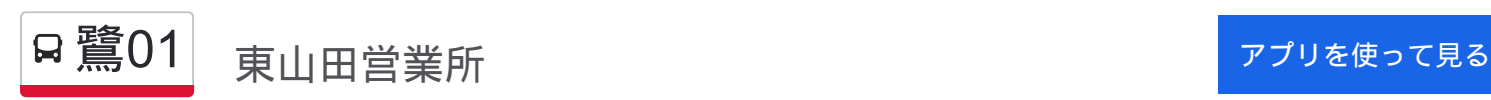

鷺01 バス行(東山田営業所)には2ルートがあります。平日の運行時間は次のとおりです。 (1)東山田営業所:05:56 - 23:09(2)鷺沼駅:05:20 - 22:45 Moovitアプリを使用して、最寄りの鷺01 バス駅を見つけ、次の鷺01バスが到着するのはいつかを調べることができま す。

#### 最終停車地**:** 東山田営業所

17回停車 お線スケジュールを見る

鷺沼駅

宮前郵便局前

三田橋

神明社前

中有馬

有馬変電所

すみれが丘公園

すみれが丘

北山田小学校入口

重代

山田富士

北山田駅

地区センター前(都筑区)

#### 長泉寺

山田小学校

東山田営業所前

東山田営業所

鷺**01** バスタイムスケジュール 東山田営業所ルート時刻表:

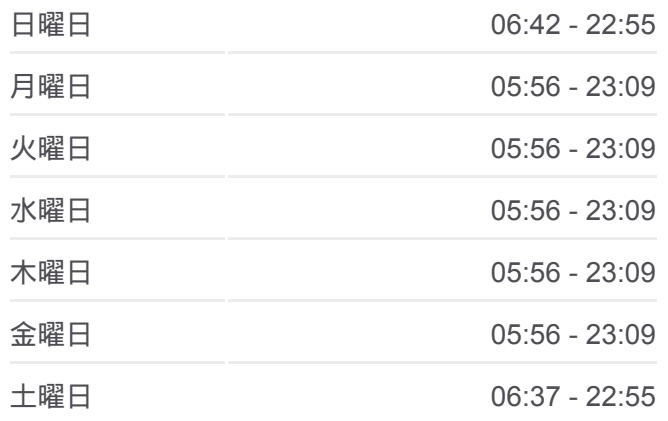

鷺**01** バス情報 道順**:** 東山田営業所 停留所**:** 17 旅行期間**:** 20 分 路線概要**:**

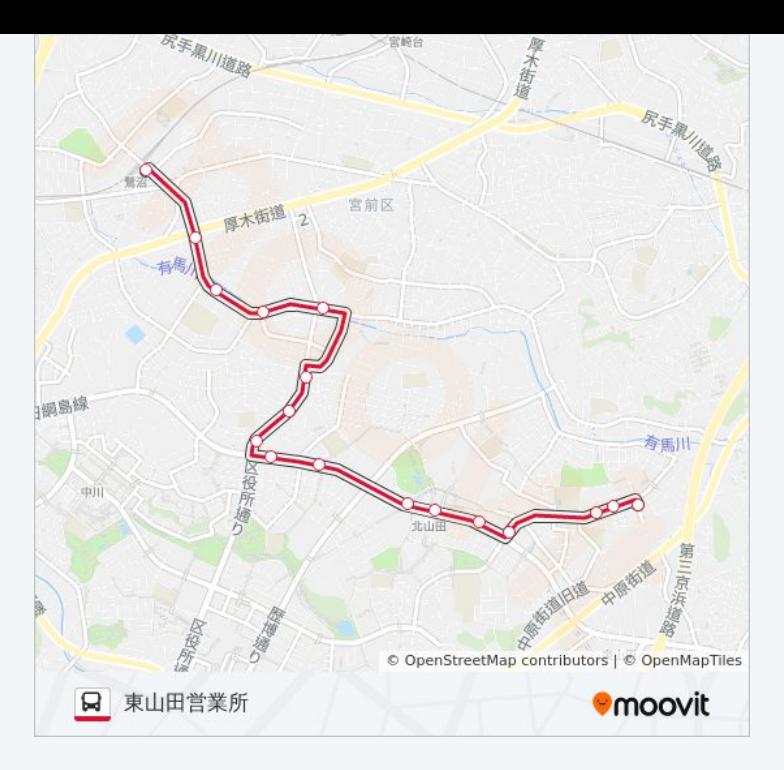

## 最終停車地**:** 鷺沼駅

17回停車 お線スケジュールを見る

東山田営業所

東山田営業所前

山田小学校

長泉寺

地区センター前(都筑区)

北山田駅

山田富士

重代

北山田小学校入口

すみれが丘

すみれが丘公園

有馬変電所

中有馬

神明社前

三田橋

宮前郵便局前

鷺沼駅

### 鷺**01** バスタイムスケジュール 鷺沼駅ルート時刻表:

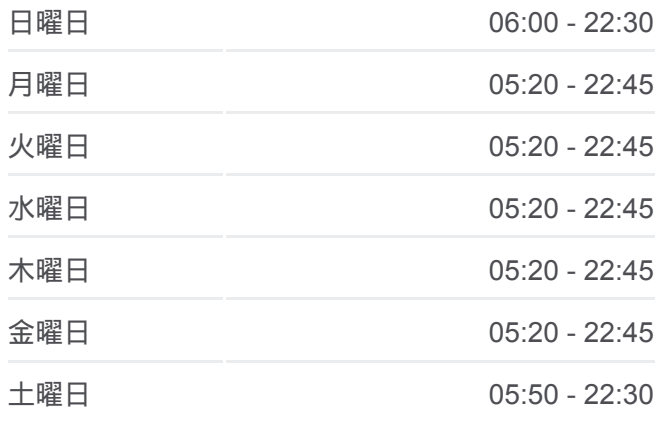

鷺**01** バス情報 道順: 鷺沼駅 停留所**:** 17 旅行期間**:** 24 分 路線概要**:**

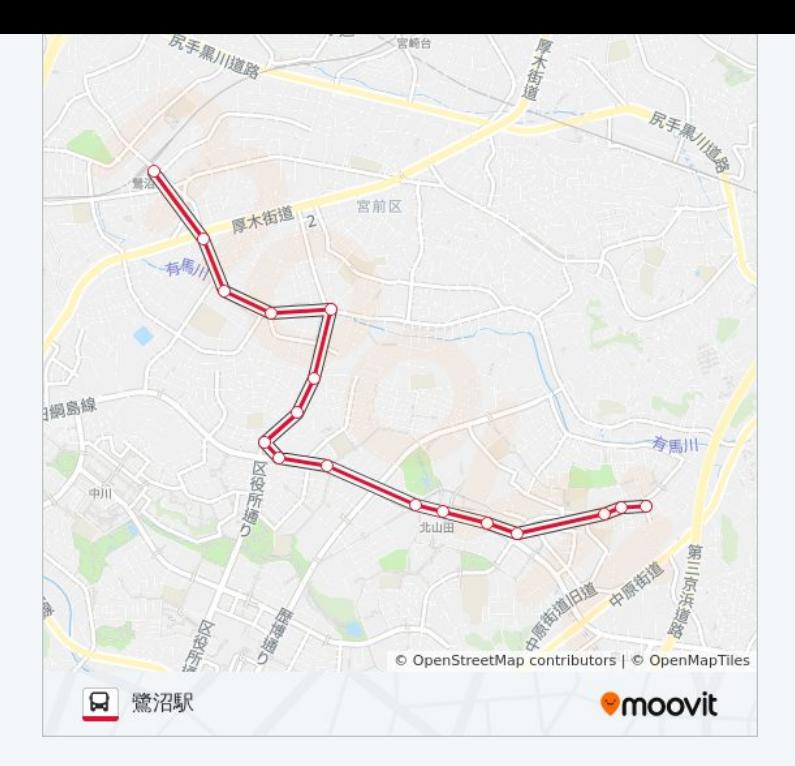

鷺01 バスのタイムスケジュールと路線図は、moovitapp.comのオフライン PDFでご覧いただけます。 [Moovit App](https://moovitapp.com/%E6%9D%B1%E4%BA%AC%E9%83%BD___tokyo-5615/lines/%E9%B7%BA01/18875145/4283969/ja?ref=2&poiType=line&customerId=4908&af_sub8=%2Findex%2Fja%2Fline-pdf-%25E6%259D%25B1%25E4%25BA%25AC%25E9%2583%25BD___Tokyo-5615-1583300-18875145&utm_source=line_pdf&utm_medium=organic&utm_term=%E6%9D%B1%E5%B1%B1%E7%94%B0%E5%96%B6%E6%A5%AD%E6%89%80)を使用して、ライブバスの時刻、電 車のスケジュール、または地下鉄のスケジュール、東京内のすべての公共 交通機関の手順を確認します。

Moovit[について](https://moovit.com/about-us/?utm_source=line_pdf&utm_medium=organic&utm_term=%E6%9D%B1%E5%B1%B1%E7%94%B0%E5%96%B6%E6%A5%AD%E6%89%80) · MaaS[ソリューション](https://moovit.com/maas-solutions/?utm_source=line_pdf&utm_medium=organic&utm_term=%E6%9D%B1%E5%B1%B1%E7%94%B0%E5%96%B6%E6%A5%AD%E6%89%80) · [サポート対象国](https://moovitapp.com/index/ja/%E5%85%AC%E5%85%B1%E4%BA%A4%E9%80%9A%E6%A9%9F%E9%96%A2-countries?utm_source=line_pdf&utm_medium=organic&utm_term=%E6%9D%B1%E5%B1%B1%E7%94%B0%E5%96%B6%E6%A5%AD%E6%89%80) · Mooviter[コミュニティ](https://editor.moovitapp.com/web/community?campaign=line_pdf&utm_source=line_pdf&utm_medium=organic&utm_term=%E6%9D%B1%E5%B1%B1%E7%94%B0%E5%96%B6%E6%A5%AD%E6%89%80&lang=en)

© 2024 Moovit - All Rights Reserved.

ライブで到着時間を確認する。

 $\begin{tabular}{|c|c|c|c|c|} \hline \quad \quad & \text{Use} & \quad \quad & \text{App Store} & \quad \quad & \text{Google Play} \\ \hline \quad \quad & \text{Web App} & \quad \quad & \text{object} & \quad \quad & \text{respectively} \\ \hline \end{tabular}$